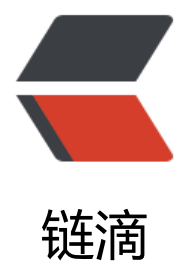

# 使用 Java S[DK 实](https://ld246.com)现离线签名

作者:bytom

- 原文链接:https://ld246.com/article/1553674372005
- 来源网站: [链滴](https://ld246.com/member/bytom)
- 许可协议:[署名-相同方式共享 4.0 国际 \(CC BY-SA 4.0\)](https://ld246.com/article/1553674372005)

严格来说,tx-signer并不属于SDK,它是bytomd中构建交易、对交易签名两大模块的java实现版。 此,若想用tx-signer对交易进行离线签名,需要由你在本地保管好自己的私钥。

如果你的目的是完全脱离于bytomd全节点,可能需要自己做更多额外的工作。比如,在构建交易时 需要花费若干个utxo (Unspent Transaction Output) 作为交易的输入, 如果没有全节点则需要自 来维护utxo。当使用tx-signer构建完成一笔交易并签名后,若没有全节点的帮助,也需要自己实现P2 网络协议将交易广播到其他节点。

本文不会对以上技术细节进行讨论,而是利用bytomd全节点查询可用的utxo构建交易,对交易进行 名并序列化后,同样使用bytomd提交交易。

# **准备工作**

# **将Maven依赖引入到你的项目中**

1. 获取SDK源码

git clone https://github.com/Bytom/bytom-java-sdk.git

2. 打包成JAR包并安装到本地的Maven仓库

\$ mvn clean install -DskipTests

3. 在项目的POM文件中添加依赖。其中, 第一个依赖是bytomd api的封装, 可用于查询可用的utxo 及提交交易;第二个依赖用于构建交易以及对交易进行离线签名。

```
 <dependency>
   <groupId>io.bytom</groupId>
   <artifactId>java-sdk</artifactId>
   <version>1.0.0</version>
 </dependency>
```

```
 <dependency>
   <groupId>io.bytom</groupId>
   <artifactId>tx-signer</artifactId>
   <version>1.0.0</version>
 </dependency>
```
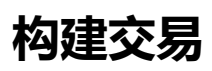

## **普通交易**

1. 查询可用的utxo

在本文中,以下将全部使用全节点来查询可用的utxo,你也可以构建一套自己的utxo维护方案。

Client client = Client.generateClient(); UnspentOutput.QueryBuilder builder = new UnspentOutput.QueryBuilder(); builder.accountAlias = "bytom"; List<UnspentOutput> outputs = builder.list(client);

利用SDK只需要四行代码就能查询可用的utxo(SDK具体文档详见java-sdk documentation)。在Q eryBuilder中可以指定是否为未确认的utxo (默认false), 也可以通过from和count来进行分页查询 默认查询所有)。

假设在当前账户下查询得到这样一个utxo:

```
 "account_alias": "bytom",
 "id": "ffdc59d0478277298de4afa458dfa7623c051a46b7a84939fb8227083411b156",
 "asset_id": "ffffffffffffffffffffffffffffffffffffffffffffffffffffffffffffffff",
 "asset_alias": "BTM",
 "amount": 41250000000,
 "account_id": "0G1R52O1G0A02",
 "address": "sm1qxls6ajp6fejc0j5kp8jwt2nj3kmsqazfumrkrr",
"control program index": 1,
 "program": "001437e1aec83a4e6587ca9609e4e5aa728db7007449",
 "source_id": "2d3a5d920833778cc7c65d7c96fe5f3c4a1a61aa086ee093f44a0522dd499a34",
 "source_pos": 0,
 "valid_height": 4767,
 "change": false,
"derive_rule": 0
```
2. 构建交易

}

{

现在需要往0014c832e1579b4f96dc12dcfff39e8fe69a62d3f516这个control program转100个BT 。代码如下:

```
String btmAssetID = "ffffffffffffffffffffffffffffffffffffffffffffffffffffffffffffffff";
// 下面的字段与utxo中的字段一一对应
SpendInput input = new SpendInput();
input.setAssetId(btmAssetID);
input.setAmount(41250000000L);
input.setProgram("001437e1aec83a4e6587ca9609e4e5aa728db7007449");
input.setSourcePosition(0);
input.setSourceID("2d3a5d920833778cc7c65d7c96fe5f3c4a1a61aa086ee093f44a0522dd499a
4");
input.setChange(false);
input.setControlProgramIndex(1);
// 选择使用BIP32还是BIP44来派生地址,默认BIP44
input.setBipProtocol(BIPProtocol.BIP44);
// 账户对应的密钥索引
input.setKeyIndex(1);
// 自身本地保管的私钥, 用于对交易进行签名
input.setRootPrivateKey("4864bae85cf38bfbb347684abdbc01e311a24f99e2c7fe94f3c071d9c
3d8a5a349722316972e382c339b79b7e1d83a565c6b3e7cf46847733a47044ae493257");
Transaction tx = new Transaction.Builder()
         .addInput(input)
         // 加入需要转入的output
         .addOutput(new Output(btmAssetID, 10000000000L, "0014c832e1579b4f96dc12dcff
39e8fe69a62d3f516"))
         // 剩余的BTM用于找零
         .addOutput(new Output(btmAssetID, 31250000000L, "0014bb8a039726df1b649738
```
#### 9973db14a4b4fd4becf")) .setTimeRange(0) .build();

String rawTransaction = tx.rawTransaction();

对交易调用build方法后,自动会对交易进行本地的验证和签名操作。注意,在本地只是做简单的字 验证,本地验证通过并不代表交易合法。最后对交易调用rawTransaction方法返回交易序列化后的字 串。

#### 3. 提交交易

#### 本文利用bytomd全节点来提交交易:

HashMap<String, Object> body = new HashMap<>();

body.put("raw\_transaction", "070100010160015e4b5cb973f5bef4eadde4c89b92ee73312b940 84164da0594149554cc8a2adeaffffffffffffffffffffffffffffffffffffffffffffffffffffffffffffffff80c480c124020 160014cb9f2391bafe2bc1159b2c4c8a0f17ba1b4dd94e6302401cb779288be890a28c5209036 a1a27d9fe74a51c38e0a10db4817bcf4fd05f68580239eea7dcabf19f144c77bf13d3674b5139aa 1a99ba58118386c190af0e20bcbe020b05e1b7d0825953d92bf47897be08cd7751a37adb95d6 2e5224f55ab02013dffffffffffffffffffffffffffffffffffffffffffffffffffffffffffffffff80b095e42001160014a82f 2bc37bc5ed87d5f9fca02f8a6a7d89cdd5c000149fffffffffffffffffffffffffffffffffffffffffffffffffffffffffffffff 80d293ad03012200200824e931fb806bd77fdcd291aad3bd0a4493443a4120062bd659e64a3e bac6600");

Transaction.SubmitResponse response = client.request("submit-transaction", body, Transacti n.SubmitResponse.class);

交易提交成功后,response返回交易ID。

# **发行资产交易**

1. 查询可用的utxo

发行资产时,需要使用BTM作为手续费,因此第一步同样需要查询当前账户下可用的utxo,由于上面 经提到,这里不再赘述。

2. 查询需要发行的资产信息

例如,需要发行的资产id为7b38dc897329a288ea31031724f5c55bcafec80468a546955023380af2 aad14

Asset.QueryBuilder builder = new Asset.QueryBuilder(); builder.setId("7b38dc897329a288ea31031724f5c55bcafec80468a546955023380af2faad14"); List<Asset> assets = builder.list(client);

#### 假设查询得到的资产信息如下:

```
{
       "type": "asset",
       "xpubs": [
          "5ff7f79f0fd4eb9ccb17191b0a1ac9bed5b4a03320a06d2ff8170dd51f9ad9089c4038e
7280b5eb6745ef3d36284e67f5cf2ed2a0177d462d24abf53c0399ed"
       ],
```

```
quorum": 1,
      "key index": 3,
      "derive_rule": 0,
       "id": "7b38dc897329a288ea31031724f5c55bcafec80468a546955023380af2faad14",
       "alias": "棒棒鸡",
       "vm_version": 1,
       "issue_program": "ae20db11f9dfa39c9e66421c530fe027218edd3d5b1cd98f24c826f4d
c0cd131a475151ad",
        "raw_definition_byte": "7b0a202022646563696d616c73223a20382c0a2020226465736
72697074696f6e223a207b7d2c0a2020226e616d65223a2022222c0a20202273796d626f6c223
2022220a7d",
       "definition": {
          "decimals": 8,
          "description": {},
          "name": "",
          "symbol": ""
       }
}
3. 构建交易
现在需要发行1000个棒棒鸡资产:
IssuanceInput issuanceInput = new IssuanceInput(i);
issuanceInput.setAssetId("7b38dc897329a288ea31031724f5c55bcafec80468a546955023380af
faad14");
issuanceInput.setAmount(100000000000L);
// issue program
issuanceInput.setProgram("ae20db11f9dfa39c9e66421c530fe027218edd3d5b1cd98f24c826f4
9c0cd131a475151ad");
// 可以不指定,不指定时将随机生成一个
issuanceInput.setNonce("ac9d5a527f5ab00a");
issuanceInput.setKeyIndex(5);
// raw definition byte
issuanceInput.setRawAssetDefinition("7b0a202022646563696d616c73223a20382c0a2020226
65736372697074696f6e223a207b7d2c0a2020226e616d65223a2022222c0a20202273796d626
6c223a2022220a7d");
// 该资产对应的私钥
issuanceInput.setRootPrivateKey("4864bae85cf38bfbb347684abdbc01e311a24f99e2c7fe94f3
```
071d9c83d8a5a349722316972e382c339b79b7e1d83a565c6b3e7cf46847733a47044ae493257 );

// 创建一个spend input作为手续费, 假设当前有一个100BTM的utxo, 并且使用1BTM作为手续费 则后续还要创建99BTM的找零地址 SpendInput feeInput = new SpendInput(btmAssetID, 10000000000L, "0014cb9f2391bafe2bc1 59b2c4c8a0f17ba1b4dd94e"); feeInput.setKeyIndex(1); feeInput.setChange(true); feeInput.setSourceID("4b5cb973f5bef4eadde4c89b92ee73312b940e84164da0594149554cc8a adea"); feeInput.setSourcePosition(2); feeInput.setControlProgramIndex(457);

feeInput.setRootPrivateKey("4864bae85cf38bfbb347684abdbc01e311a24f99e2c7fe94f3c071d c83d8a5a349722316972e382c339b79b7e1d83a565c6b3e7cf46847733a47044ae493257");

Transaction tx = new Transaction.Builder() .addInput(issuanceInput) .addInput(feeInput) // 该output用于接收发行的资产 .addOutput(new Output("7b38dc897329a288ea31031724f5c55bcafec80468a54695 023380af2faad14", 100000000000L, "001437e1aec83a4e6587ca9609e4e5aa728db7007449")) // 找零 .addOutput(new Output(btmAssetID, 9800000000L, "00148be1104e04734e5edaba5 ea2e85793896b77c56")) .setTimeRange(0) .build();

4. 提交交易

提交交易的方式与普通交易一致。

### **销毁资产交易**

销毁资产跟发行资产类似,同样需要BTM作为手续费。

1. 查询可用的utxo

查询方式与普通交易一致。

2. 构建交易

这里以销毁一个BTM为例,假设查询得到一个100BTM的utxo:

// 查询得到一个100BTM的utxo作为输入 SpendInput input = new SpendInput(btmAssetID, 10000000000L, "0014f1dc52048f439ac7fd7 f8106a21da78f00de48f"); input.setRootPrivateKey(rootKey); input.setChange(true); input.setKeyIndex(1); input.setControlProgramIndex(41); input.setSourceID("0b2cff11d1d056d95237a5f2d06059e5395e86f60e69c1e8201ea624911c0c 5"); input.setSourcePosition(0);

// 销毁资产时,可添加一段附加的文本 String arbitrary = "77656c636f6d65efbc8ce6aca2e8bf8ee69da5e588b0e58e9fe5ad90e4b896e 958c"; // 销毁99个BTM, 剩余1个BTM作为手续费 Output output = Output.newRetireOutput(btmAssetID, 9900000000L, arbitrary);

Transaction transaction = new Transaction.Builder() .addInput(input) .addOutput(output) .setTimeRange(2000000) .build();

String rawTransaction = transaction.rawTransaction();

#### 3. 提交交易

#### 提交交易的方式与普通交易一致。

bytom java sdk: https://github.com/Bytom/bytom-java-sdk/